# 八表位数字化电能表检定装置

# 使用说明书

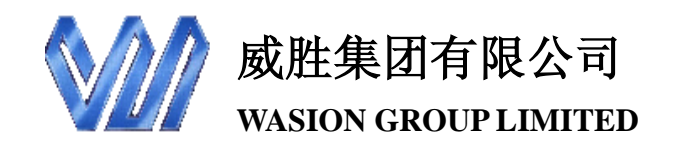

# 目录

- 第一章 使用入门
- 第二章 基本功能
- 第三章 检测误差
- 附录 A 检测实例
- 附录 B 故障诊断
- 附录 C 更多知识

# 使用入门

设备安装

根据"组装调试说明书"进行安装。

必备项目

#### ♦ 硬件环境

系统要求微机主机为586以上,RAM为256M及以上

显示分辨率1024X768及以上,真彩色(32位)

RS232 标准串行通信口(或通过本公司配的 WH111-1USB 转串口线转 换得到)。

#### ♦ 软件环境

中文操作系统 Win98/2000/XP/NT, CPU 为 PII500 以上、内存 128MB 以上、硬盘 500MB 以上。

设备开机

工控机,信号源,标准表,交换机及表架均供交流单相 220V 电压即 可开机运行,启动上位机软件操作。

设备停机

退出上位机软件运行,关断电源。

安全事项

 1. 正确使用电源插头插座,如系单相三线制插头、插座,插座需确 保右边孔为相线(火线),左边孔为零线,中间孔为地线。地线应经常检查, 确保可靠接地。

2. 表架应经常检查绝缘程度,防止漏电。

3. 所有设备应可靠接地,有的可采用漏电保护装置及防雷击装置。

 4. 对使用、操作和维修人员均应进行用电安全的培训,确保安全用 电。

### 基本功能

台体概览

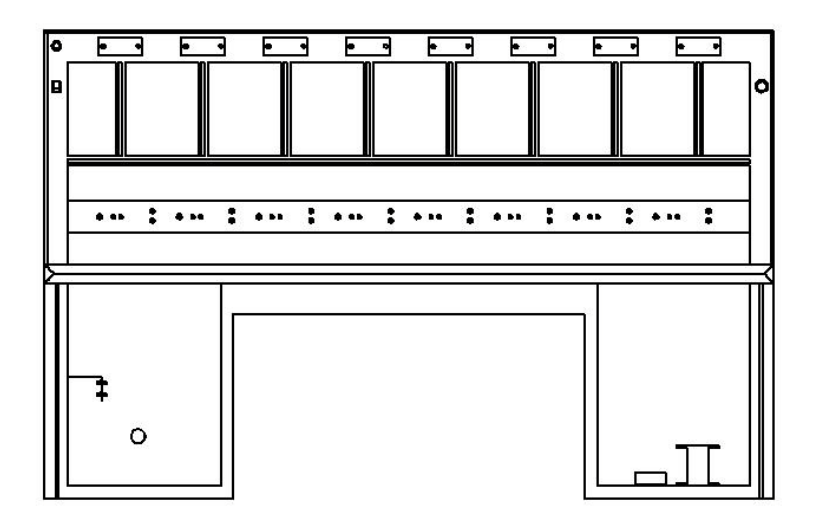

该检验台体主要由以下几个部分组成:工控机,信号源,标准表, 光纤网络交换机,误差处理器,挂表架等。 工控机

采用研华 IPC-610 系列 4U 15 槽上架式机箱,专为关键应用任务设计。 高效切换电源和易维护风扇,还提供报警模块,最大限度降低了系统瘫痪。 集成宽泛的标准计算外围设备,满足各种应用在苛刻环境下 7 天 24 小时 无间断运行。

信号源

数字化电能表检定装置(信号源)是威胜集团有限公司研制生产的新 一代数字电能表检测装置。采用国际,国家电能表有关标准和 IEC61850 标准设计制造。

标准表

数字化电能表检定装置(标准表)是威胜集团有限公司研制生产的新 一代数字电能表检测装置。采用国际,国家电能表有关标准和 IEC61850 标准设计制造。

#### 光纤网络交换机

 检验装置采用了罗杰康光交换机(RuggedSwitch),满足严苛环境设备 标准(RuggedRated™),确保了高抗电磁干扰(EMI)能力,宽工作温度范 围(-40℃至+85℃),抗震动和冲击性,高可靠性和集成工业电源选项。

2

#### 误差处理器

数字式电能表校验台的误差显示窗为六位显示数码管。误差计算采用 独立计算模式。即: 每个模块计算本表位的误差, 通过内部总线 (RS485) 传输到总控制模块,这样即提高了运算速度,又提高了整体可靠性。显示 窗内的数码管在不同的工作状态下,显示不同的内容。 挂表架

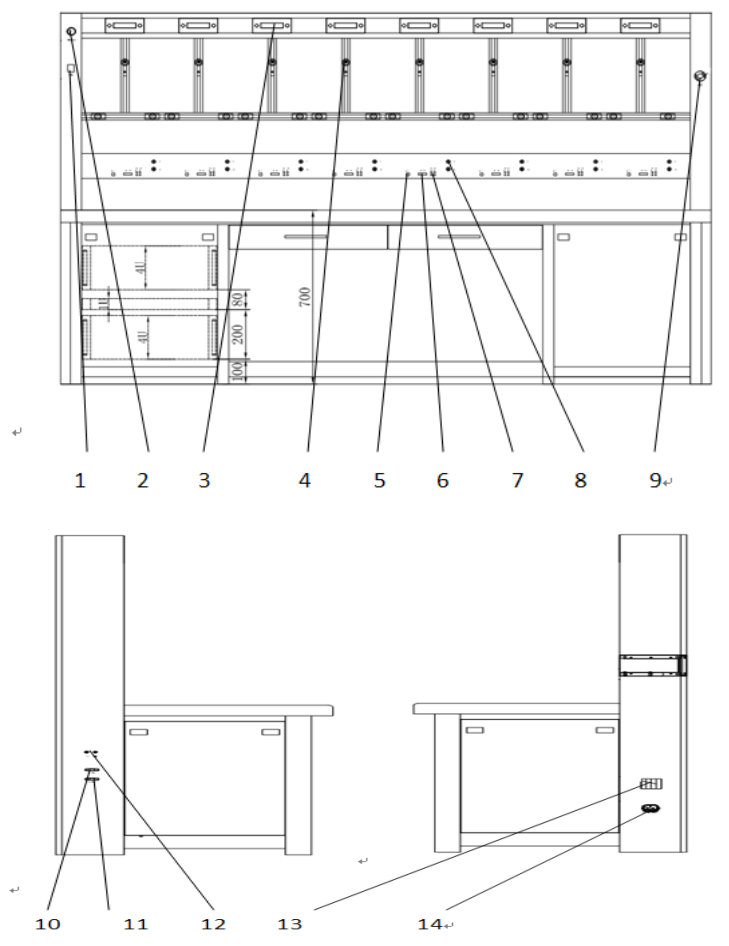

1、被测表供电开关(二号开关,AC220V) 2、电源指示灯 3、误差处理 器

4、挂表位 5、被测表 485 接口 6、ST 型光纤接口 7、通信指示灯 8、被

WHDMTE02-8V2.0 使用说明书

测表供电电源插孔 9、急停开关 10、RS485-1 11、RS485-2 12、高 频脉冲端子 13、台体总开关(一号开关) 14、电源插座

# 装置技术参数

# 显示及通信

上位机与【数字化电能表检定装置】通信采用标准的 RS232 通信。

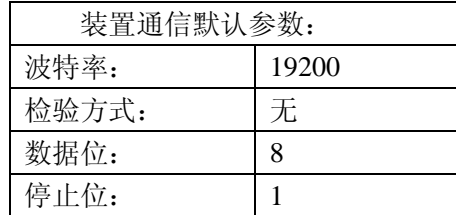

主机显示屏分别显示【数字化电能表检定装置】主机的各种电量参数 和设置参数。

# 技术参数

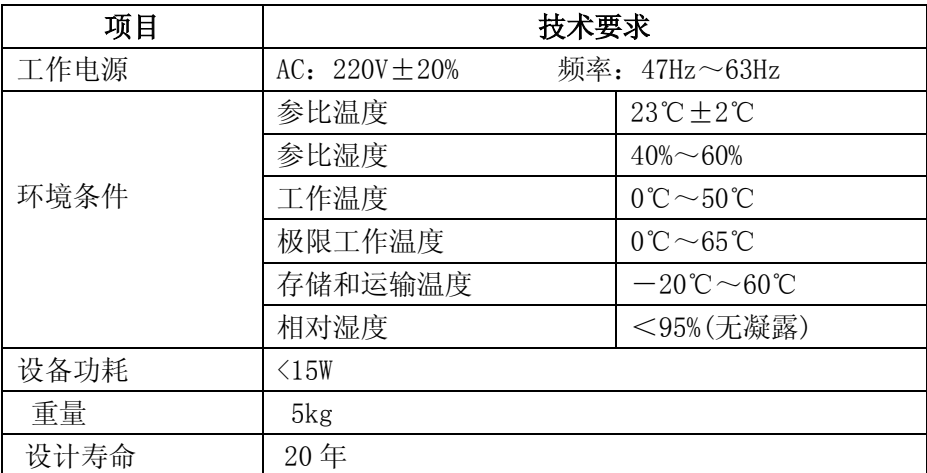

功能参数

# 标准表模式基本技术参数

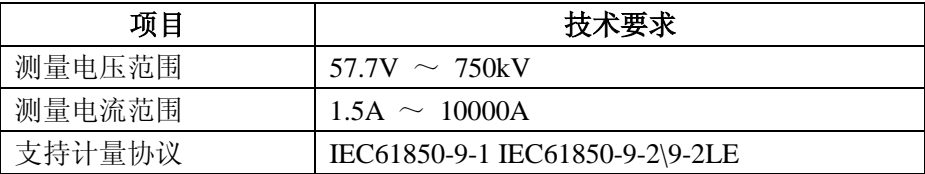

WHDMTE02-8V2.0 使用说明书

| 电网接线制式            | 三相四线 三相三线                   |                        |
|-------------------|-----------------------------|------------------------|
| 有功高频脉冲常数          | $100000000 \sim 2000000000$ |                        |
| 无功高频脉冲常数          | $100000000 \sim 2000000000$ |                        |
| 计量准确度             | 有功                          | 0.05%                  |
|                   | 无功                          | $0.1\%$                |
| IEC61850-9-2LE 协议 | 最大通道数目                      | 32                     |
|                   | 输入信号采样率                     | $2k \sim 12.8k$        |
|                   | ASDU 数目                     | $1\sim$ 数据包上限          |
|                   | svID 长度                     | $1 \sim 34$            |
|                   | 合并单元信号类型                    | $1$ MU $/2$ MU $/3$ MU |
| IEC61850-9-1 协议   | 输入信号采样率                     | $2k \sim 25.6k$        |
|                   | ASDU 数目                     | 1 ~ 数据包上限              |
|                   | 合并单元类型                      | 1MU                    |

# 信号源模式基本技术参数

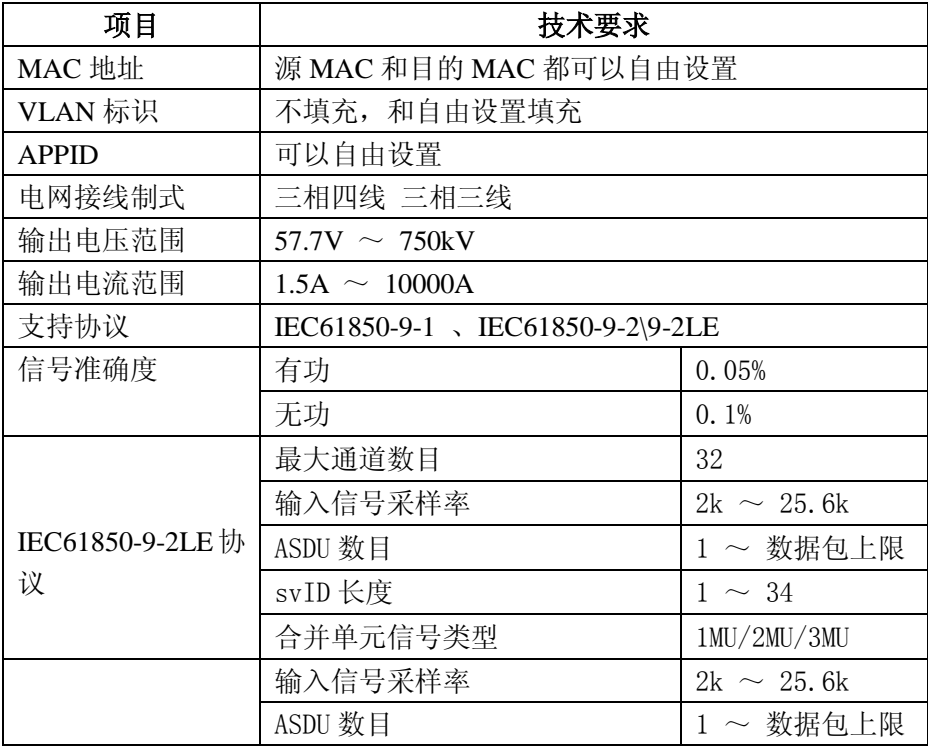

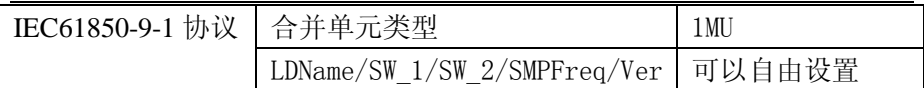

# 误差检验仪基本技术参数

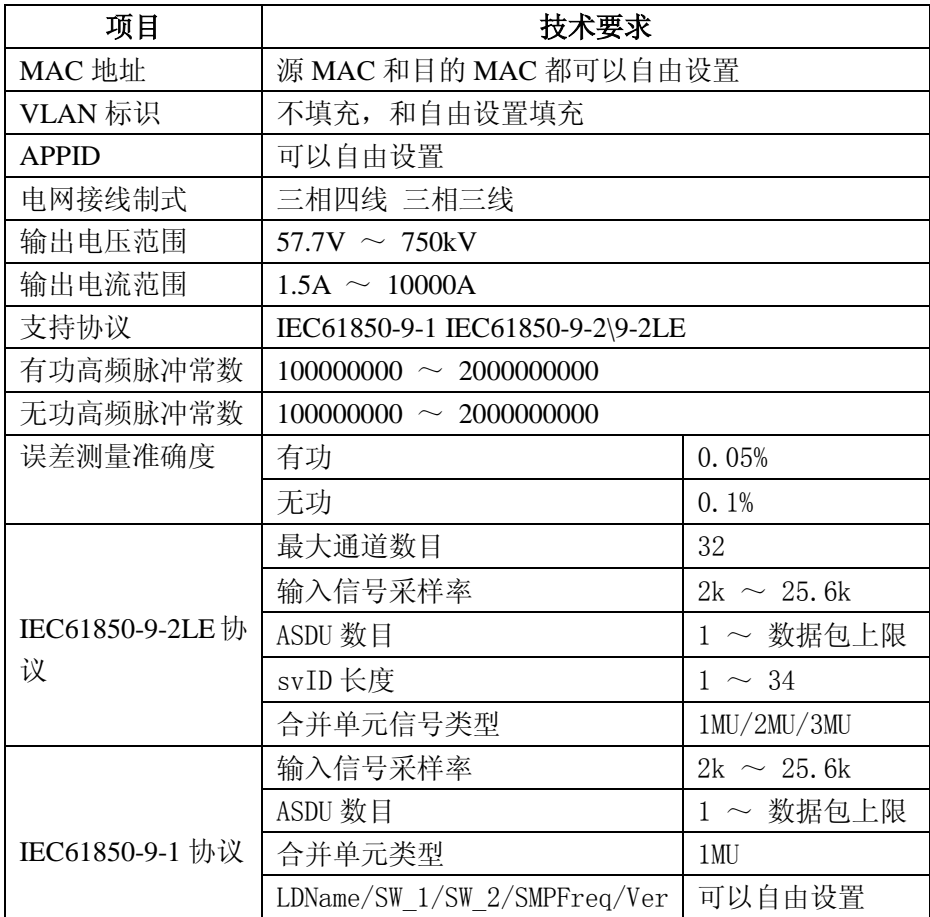

上位机控制软件操作 流程图:

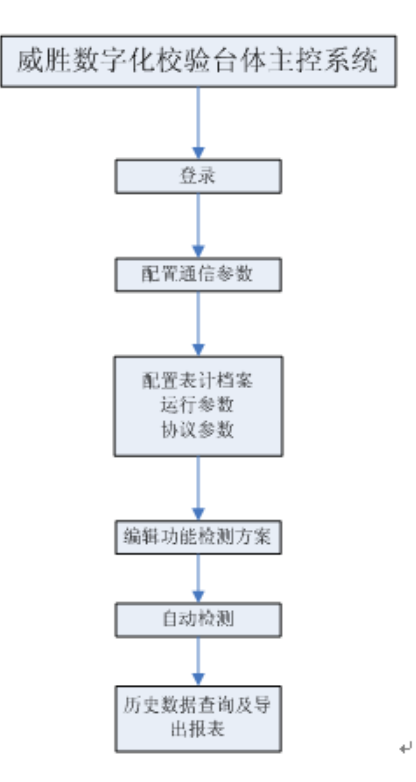

使用方法请详见上位机软件使用说明。

# 获取数字表参数

# 数字化电能表设参软件使用说明:

准备工作:表计接通电源,485 线分别接入 RS485 I (红接 A, 黑接 B) 和 PC 中。

操作步骤:

- 1. 打开软件,选择相应串口号(与 485 设备接入串口号对应,设备管理 器中给查到);
- 2. 其他通信,指令参数均为默认,点击"打开";
- 3. 读取或设置参数前,请打开表计上方的编程键(否则无法读取或设置 参数);

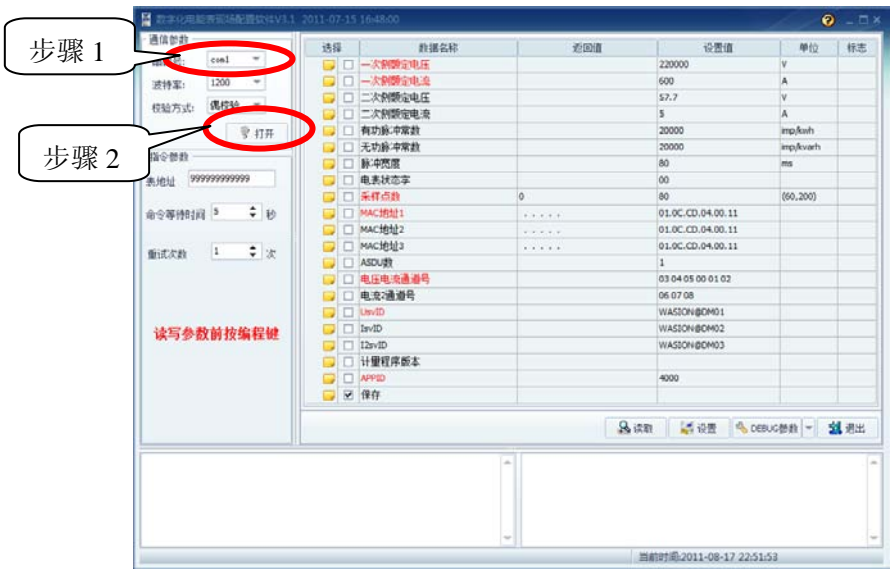

4. 先读取再设置顺序,点击读取,即可在返回值一栏中读得表计中的参 数;

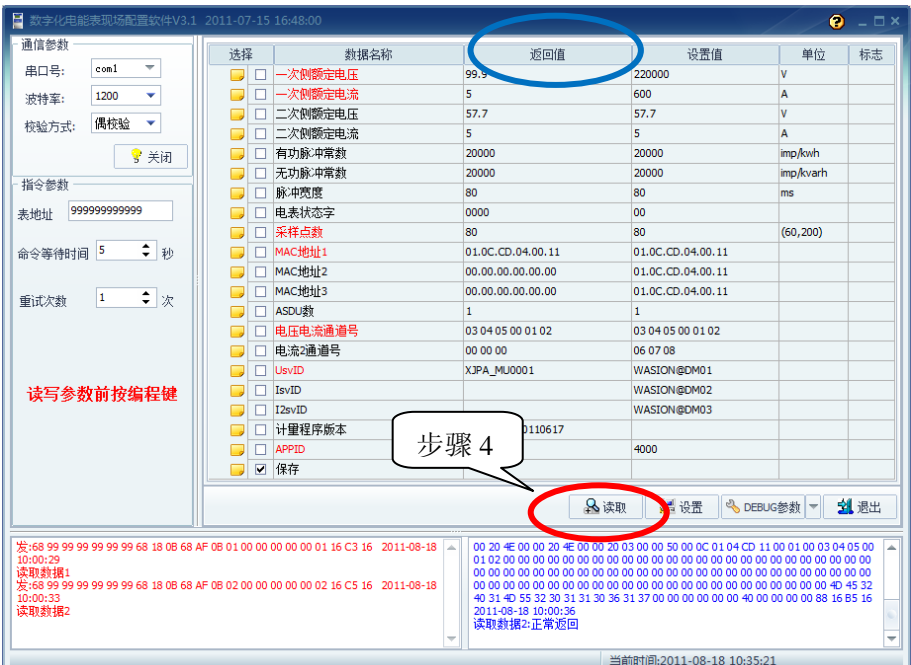

- 5. 表计参数设置(以我司检定装置为例 ),需设置参数均填写在设置值一 栏
	- (1) 设置一次侧, 二次侧电压电流, 分别为 100V/5A, 57.7V/5A;
	- (2) MAC 地址 1 设置为 01.0C.CD.04.00.11,其他两个 MAC 地址不需设 置;
	- (3) 电压电流通道号为 03 04 05 00 01 02;
	- (4) UsvID 设为 XJPA\_MU0001;
	- (5) 其他为默认,一般情况下无须设置,将需设置项勾选。

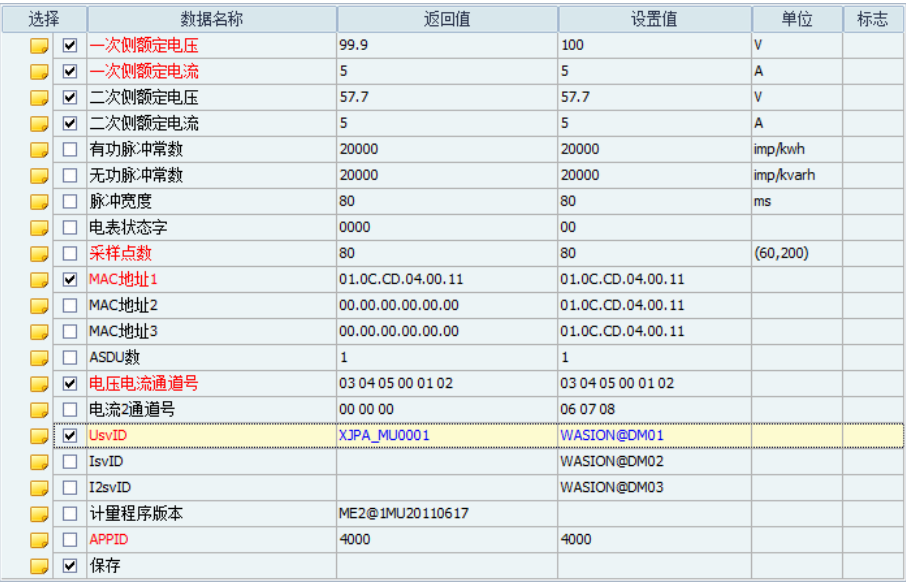

6. 点击"设置",进行参数设置。

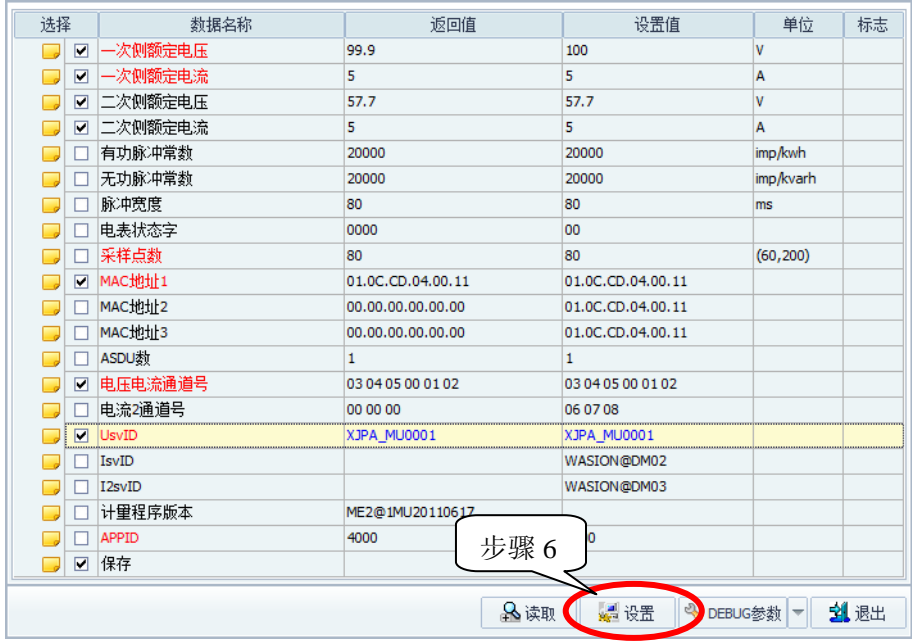

7. 设置完成,退出软件。(表计无须重启)

附录

关键元器件清单:

客户要求时,以附件形式提供。

# 附录 A 检测实例

检测威胜公司数字化电能表 ME2

实例参数

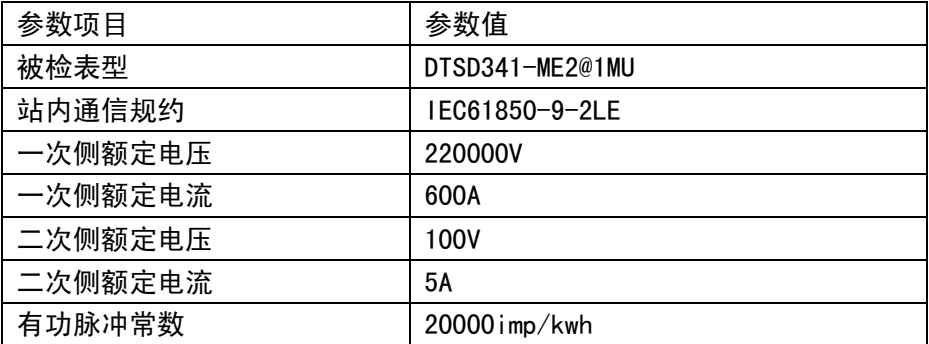

WHDMTE02-8V2.0 使用说明书

| 无功脉冲常数    | 20000 imp/kwh                             |
|-----------|-------------------------------------------|
| 脉冲宽度      | 80ms                                      |
| 采样点数      | 80p/s                                     |
| 目标 MAC 地址 | 01.00. CD. 04.00.11                       |
| ASDU 数    |                                           |
| 电压电流通道号   | $Ua=4$ $Ub=5$ $Uc=6$ $1a=1$ $1b=2$ $1c=3$ |
| svID      | Wasion@DM01                               |
| APPID     | 0x4011                                    |

操作步骤

- 1、打开工作电源,确认台体能够正常运行。
- 2、将被检表挂放于 2 号和 6 号检表位。
- 3、接通表计工作电源、通讯光纤和误差处理线。
- 4、打开"数字化电能表智能化检测控制平台",选择正确的"串口号"后 点击"确定"按钮。打开"表计检测"菜单,设置"运行参数"。完成 后单击"确定"。

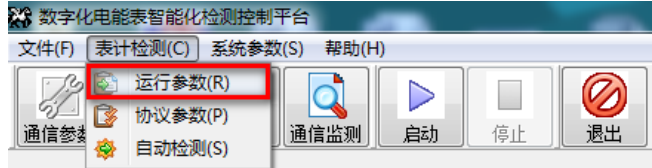

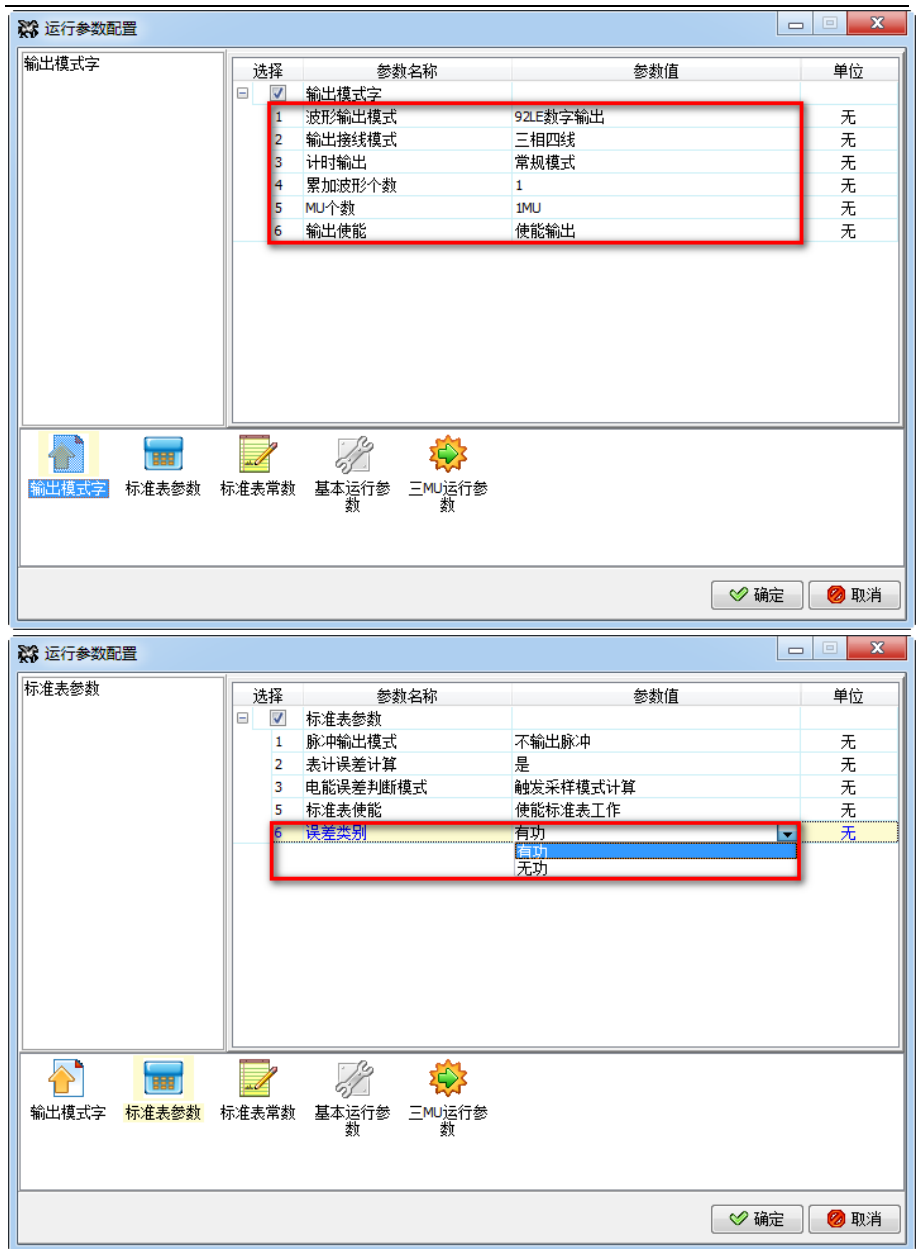

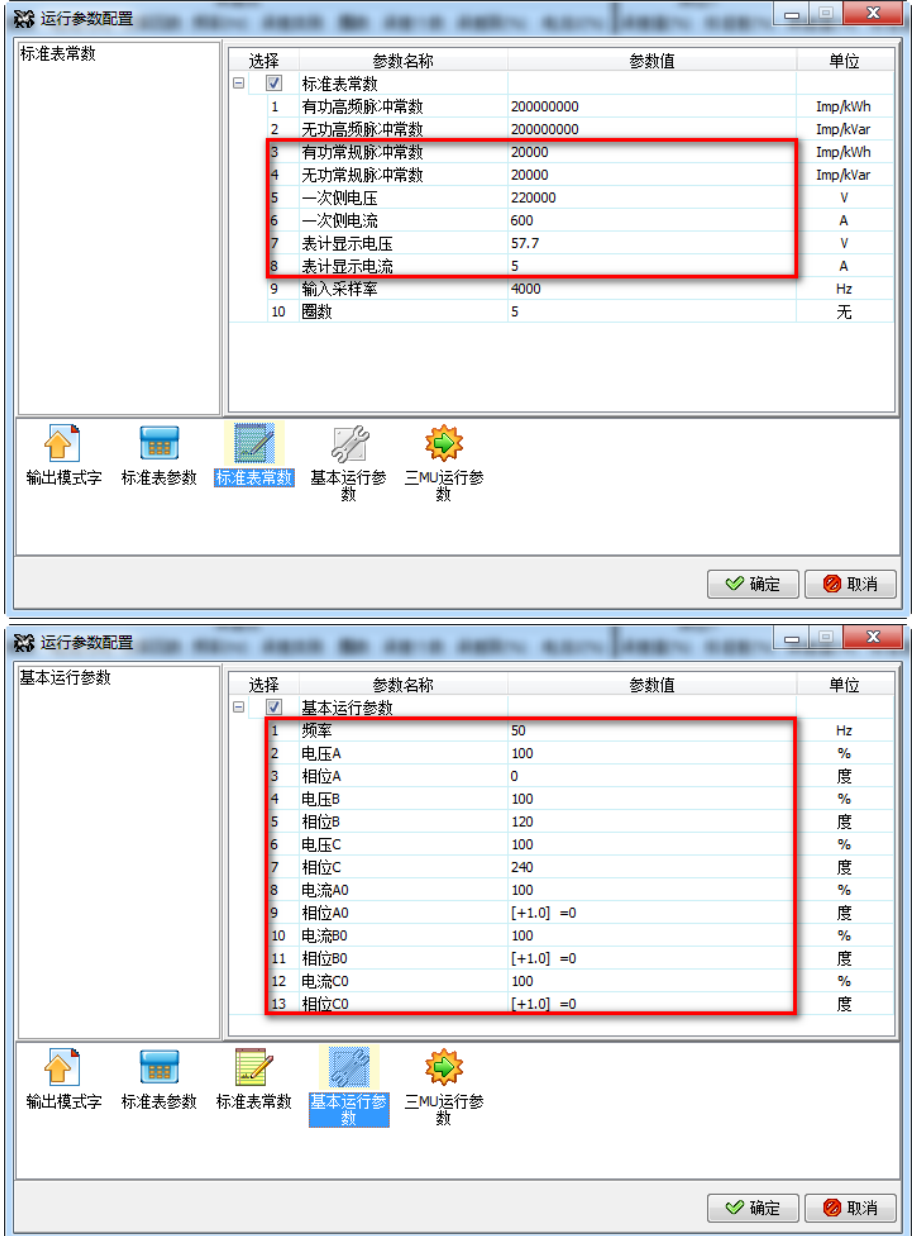

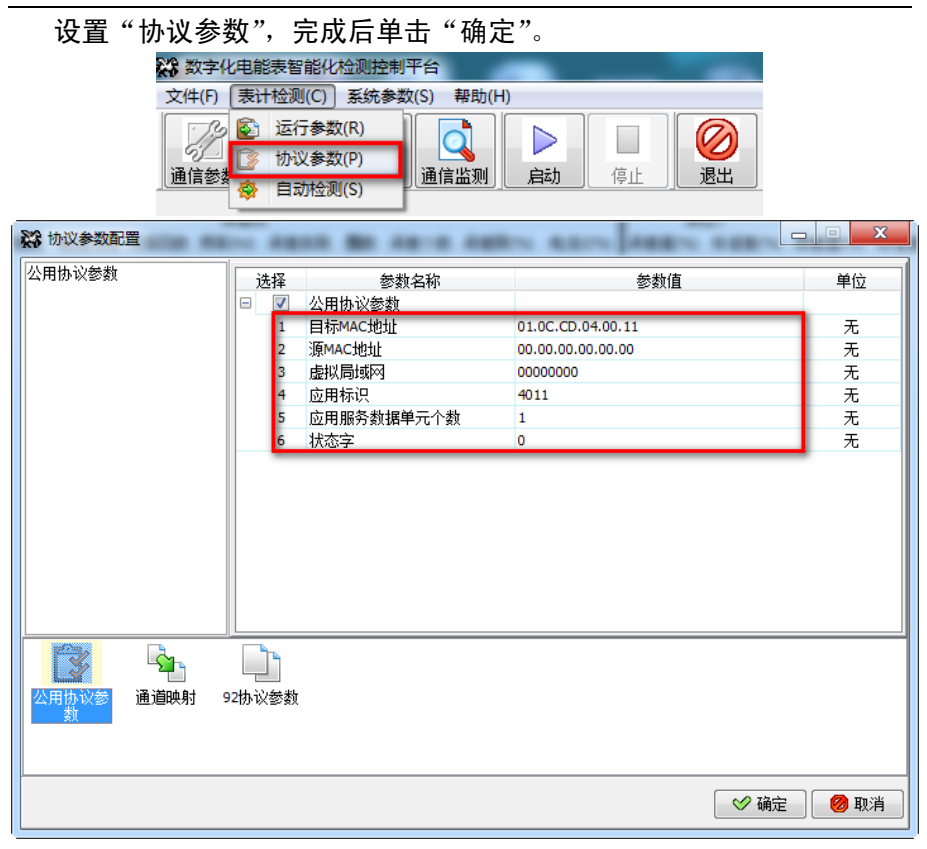

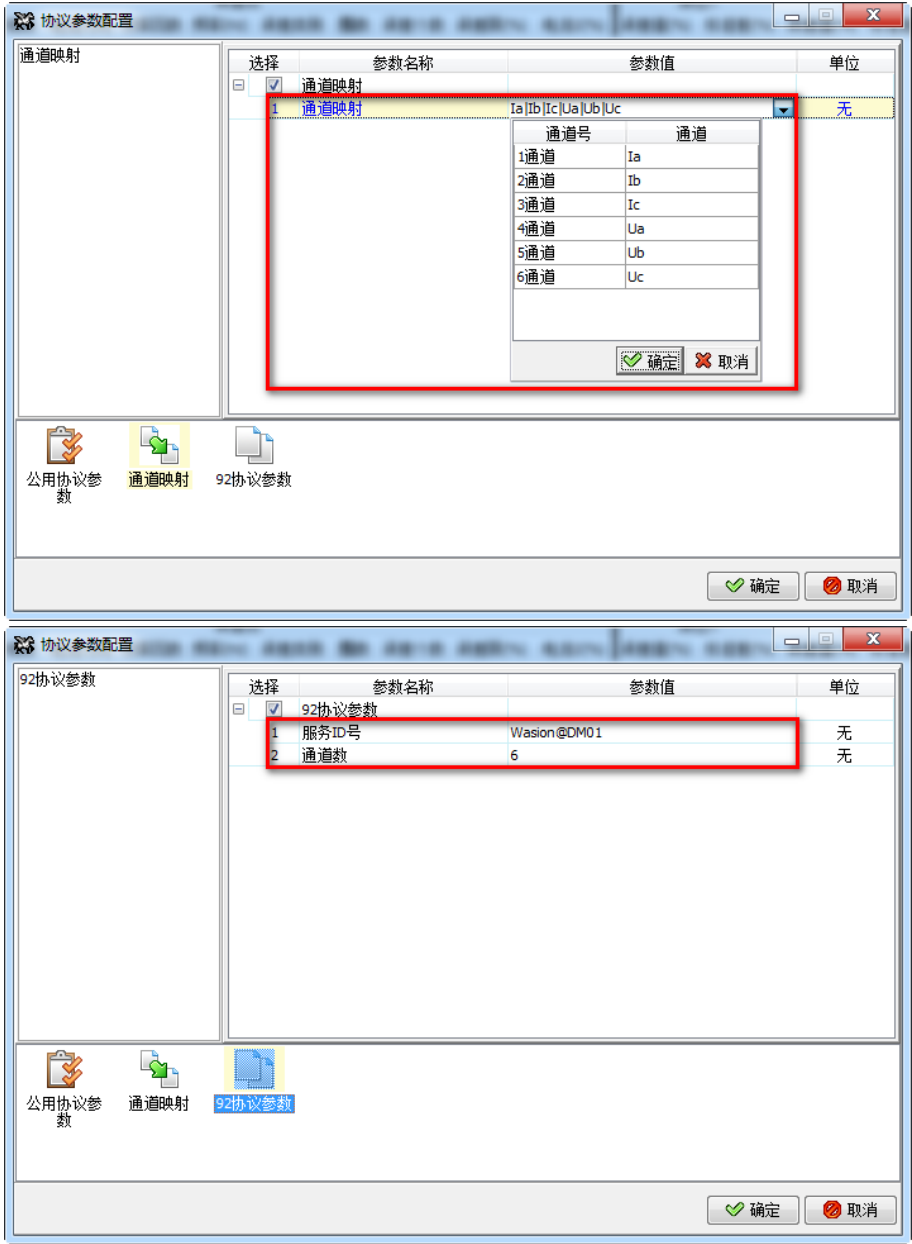

5、打开"数字化电能表现场配置软件 V3.1",连接计算机和被检表的 RS485, 配置表计参数如下。

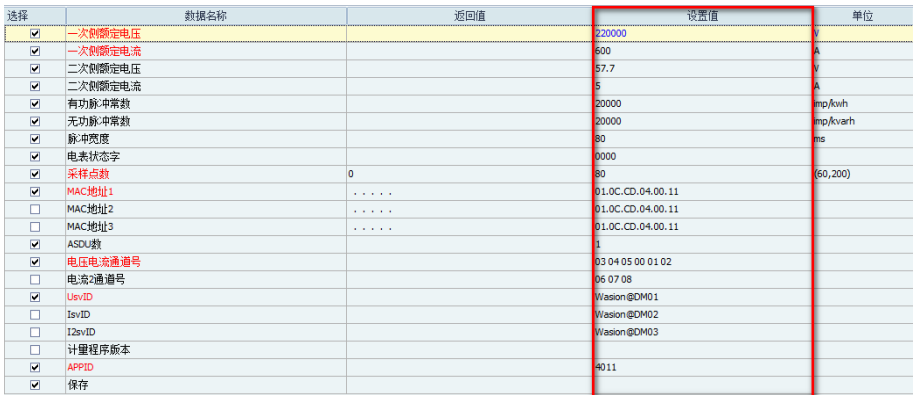

# 6、点击 第六 选择表位 2 和表位 6,单击"确定"完成。

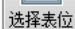

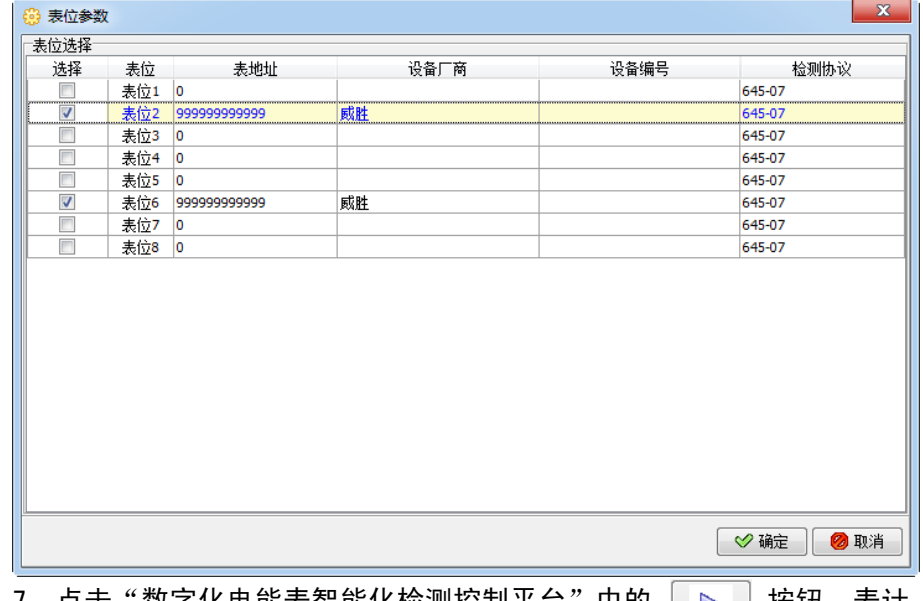

7、点击"数字化电能表智能化检测控制平台"中的 按钮,表计 "电压电流及频率"显示如下:启动

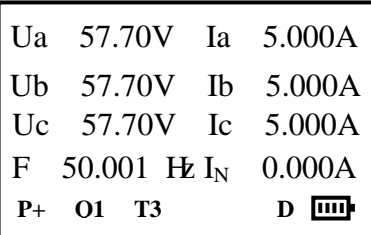

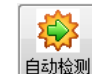

8、打开 <sup>上自动检测</sup> 菜单,双击选择"方案列表"中的"基本误差测试

(341)"方案。

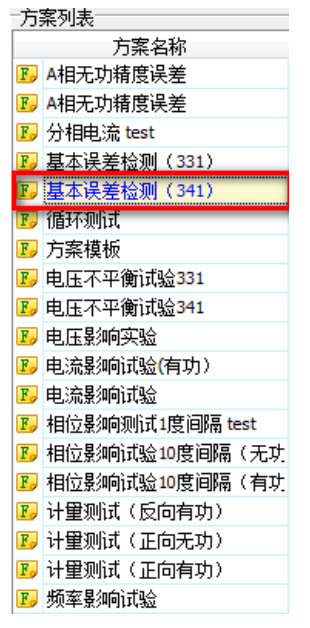

9、点击 ▶ 自动检测 按钮开始误差检测。检测完成以后,点击 ▶ ▶ 내 将结 果进行保存为"基本误差测试 (341) 结果.xls"。

# 附录 B 故障诊断

设备无法运行

答:1、检查工作电源是否正常。

2、查看设备连调图示,检查各部分装置接线是否正确。

无法给被检表通电

答:1、检查被检表电源端子是否损坏,更换为第二路电源接口。

2、核对被检表所接电源电压规格是否符合技术要求。

被检表无法工作

答:1、被检表参数与检定装置信号源参数不一致。

2、被检表通讯协议与检定装置信号源发出的采样数据包协议不一致。 误差处理器无法显示误差

- 答:1、误差处理线连接的辅助端子是否与检定装置所测误差类别一致。
	- 2、减少检定装置和被检表脉冲常数。